# **Bộ Kết Hợp Bàn Phím Và Chuột Không Dây Đa Thiết Bị Dell**

KM7120W

**Sổ hướng dẫn sử dụng**

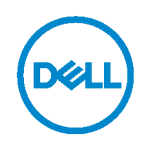

**Mẫu bộ kết hợp: KM7120W Mẫu quy định: KB7120Wc/MS5320Wc/RG-1216**

### **Lưu ý, Chú ý và Cảnh báo**

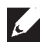

**LƯU Ý: LƯU Ý cho biết thông tin quan trọng giúp bạn sử dụng máy tính hiệu quả hơn.**

**CHÚ Ý: CHÚ Ý cho biết thiệt hại tiềm ẩn đối với phần cứng hoặc mất dữ liệu nếu bạn không tuân thủ các hướng dẫn.**

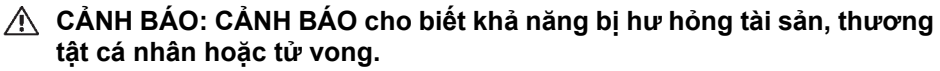

**Bản quyền © 2020 Dell Inc. Bảo lưu mọi bản quyền.** Dell, EMC và những thương hiệu khác là thương hiệu của Dell Inc. hoặc các công ty con liên quan. Những thương hiệu khác có thể là thương hiệu của các đơn vị sở hữu tương ứng.

Tháng 04 - 2020

Bản sửa đổi A01

### Mục lục

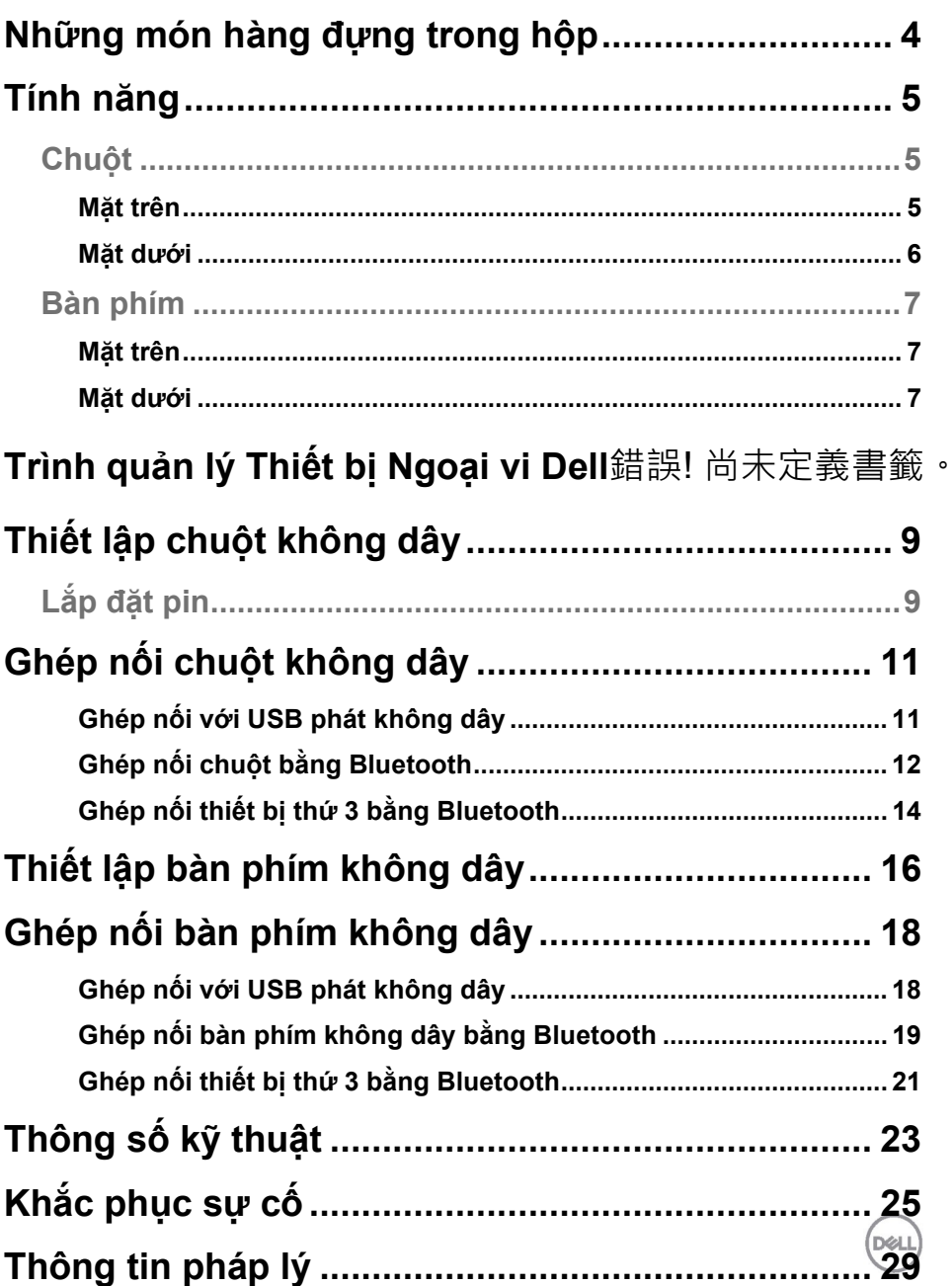

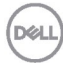

### <span id="page-4-0"></span>**Những món hàng đựng trong hộp**

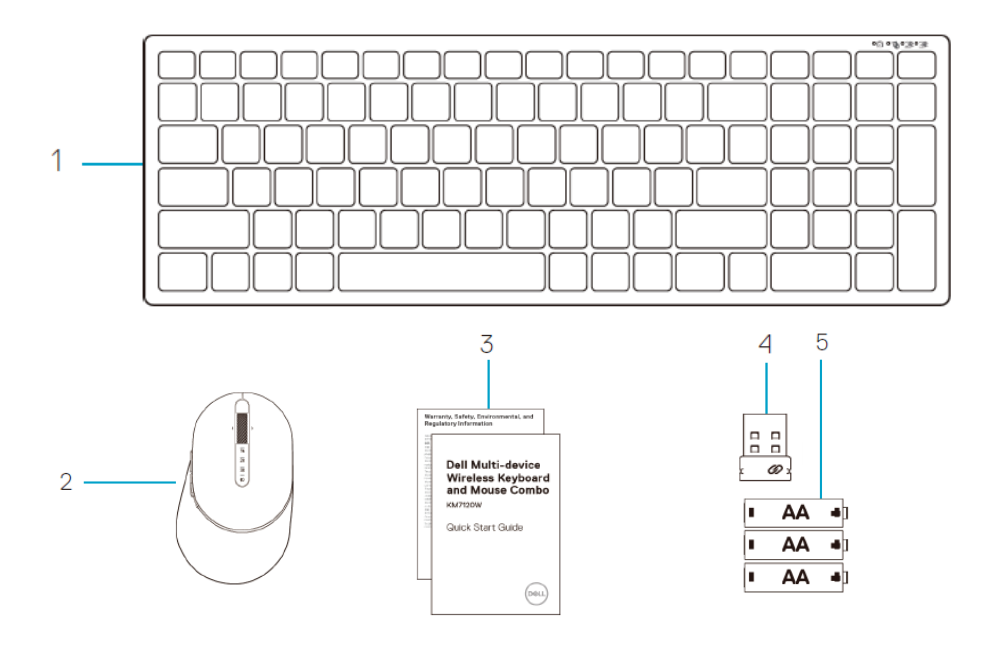

- 1 Bàn phím không dây
- 2 Chuột không dây
- 3 Các tài liệu
- 4 USB phát không dây
- 5 Pin loại AA (3 viên)

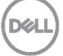

### <span id="page-5-0"></span>**Tính năng**

### <span id="page-5-1"></span>**Chuột**

#### <span id="page-5-2"></span>Mặt trên

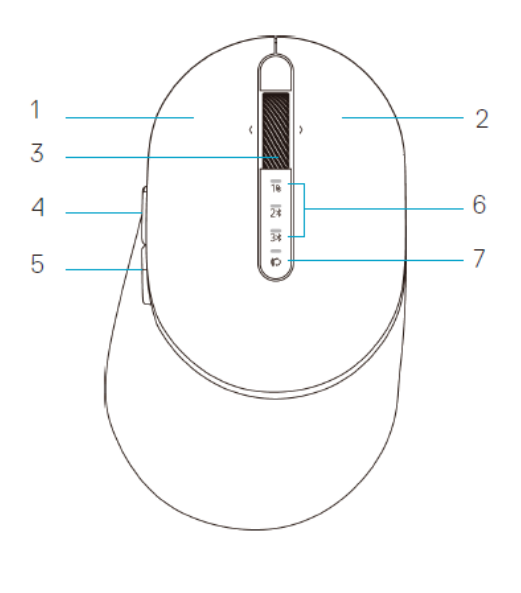

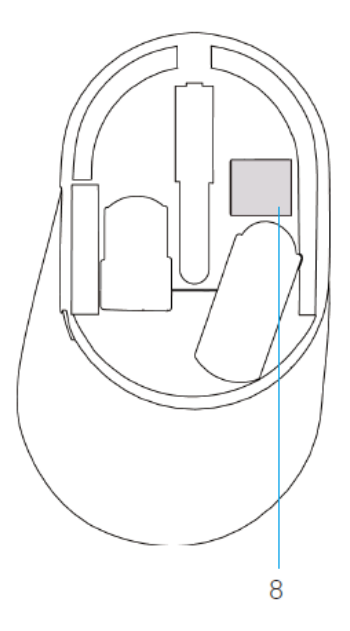

- 1 Nút trái
- 2 Nút phải
- 3 Bánh xe cuộn
- 4 Nút chuyển tiếp
- 5 Nút lùi về
- 6 Đèn chế độ kết nối
	- Đèn LED nhấp nháy màu trắng: Chưa kết nối thiết bị với máy tính
	- Đèn LED sáng một màu trắng: Đã kết nối thiết bị với máy tính
	- Đèn LED nhấp nháy màu vàng nâu: Pin thiết bị yếu
- 7 Nút chế độ kết nối
- 8 Nhãn PPID

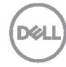

### <span id="page-6-0"></span>**Chuột** Mặt dưới

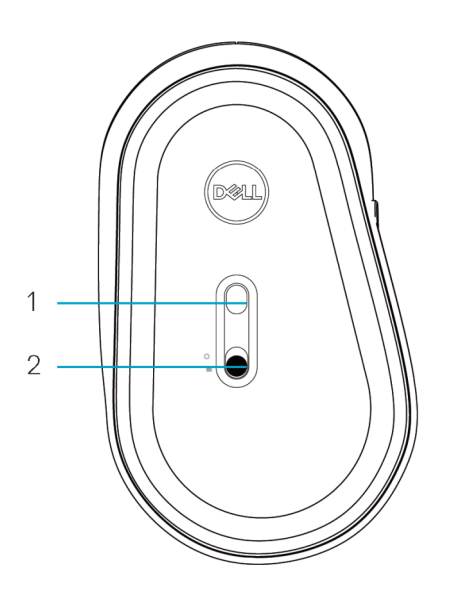

1 Cảm biến quang 2 Nút bật/tắt nguồn

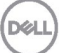

#### <span id="page-7-0"></span>**Bàn phím**

<span id="page-7-1"></span>Mặt trên

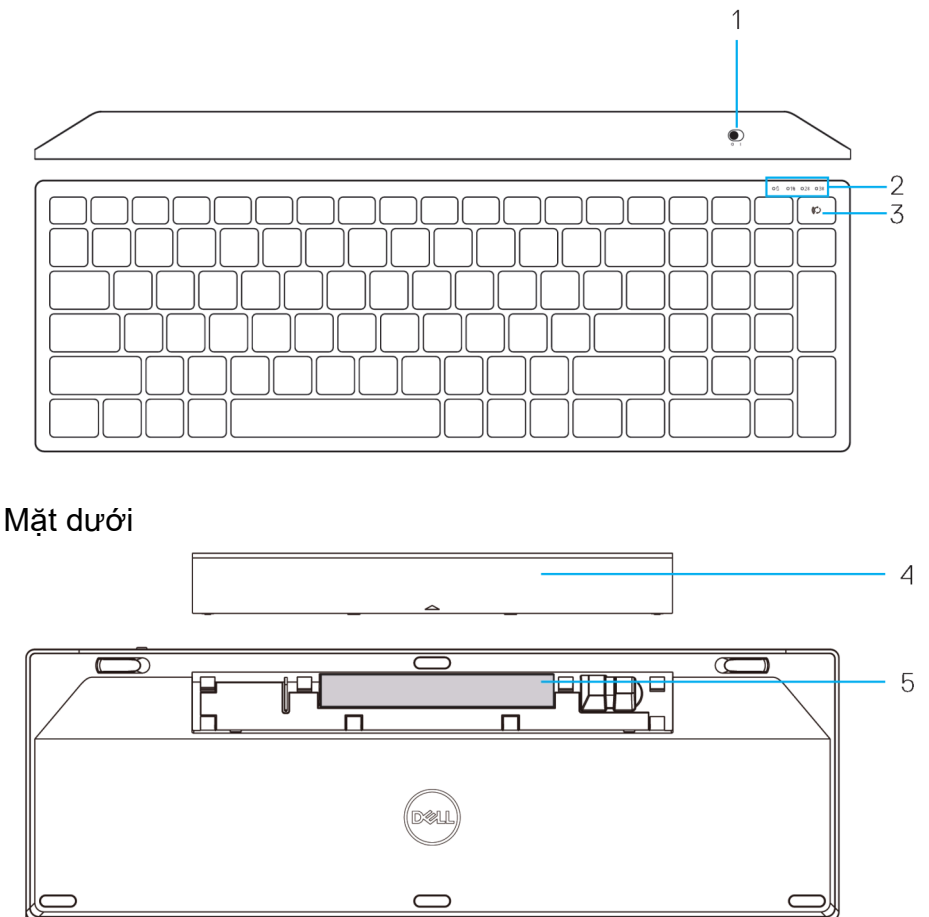

- <span id="page-7-2"></span>1 Nút bật/tắt nguồn **1 N**áp đậy pin
- 2 Đèn ở chế đô kết nối 5 Nhãn PPID
- 
- - Đèn LED nhấp nháy màu trắng: Chưa kết nối thiết bị với máy tính
	- Đèn LED sáng một màu trắng: Đã kết nối thiết bị với máy tính
	- Đèn LED nhấp nháy màu vàng nâu: Pin thiết bị yếu

<span id="page-7-3"></span>3 Nút chuyển đổi chế độ kết nối

### **Trình quản lý Thiết bị Ngoại vi Dell**

Phần mềm Trình quản lý Thiết bị Ngoại vi Dell cho phép bạn thực hiện các thao tác sau:

- Gán các phím tắt chương trình cho các nút hoặc phím có thể điều khiển chương trình của thiết bị qua tab Action (Thao tác).
- Xem thông tin thiết bị như phiên bản firmware và trạng thái pin qua tab Info (Thông tin).
- Nâng cấp bản cập nhật firmware mới nhất trên các thiết bị của bạn.
- Ghép nối các thiết bị bổ sung qua USB thu phát không dây hoặc trực tiếp với máy tính của bạn qua Bluetooth.

Để biết thêm thông tin, hãy tham khảo *Sổ Hướng dẫn Sử dụng Trình quản lý Thiết bị Ngoại vi Dell* trên trang sản phẩm tại **www.dell.com/support.**

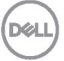

# <span id="page-9-0"></span>**Thiết lập chuột không dây**

### <span id="page-9-1"></span>**Lắp đặt pin**

**1.** Xác định vị trí khe ở bên cạnh nắp đậy chuột. Sử dụng ngón tay nâng lên để mở nắp đậy.

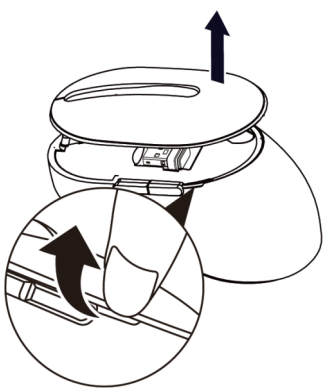

**2.** Lấy USB phát không dây ra khỏi ngăn chứa.

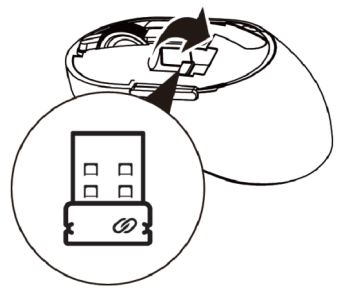

**3.** Lắp pin AA vào ngăn chứa pin.

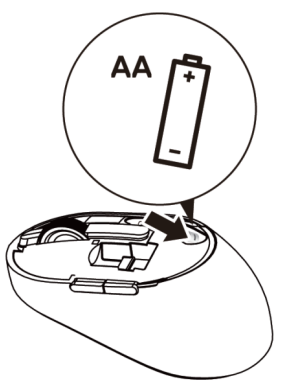

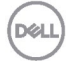

**4.** Lắp lại nắp đậy chuột.

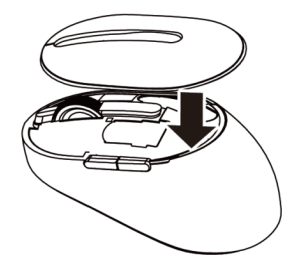

**5.** Trượt nút bật/tắt nguồn xuống để bật chuột.

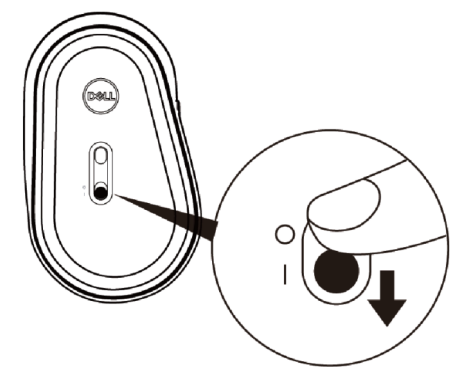

**LƯU Ý:** Đảm bảo khoảng cách giữa máy tính và chuột nằm trong phạm vi 10 mét.

## <span id="page-11-0"></span>**Ghép nối chuột không dây**

Bạn có thể ghép nối chuột không dây Dell với các thiết bị bằng USB và Bluetooth. Bạn có thể ghép nối và chuyển đổi giữa máy tính xách tay, máy tính để bàn và thiết bị di động tương thích.

### <span id="page-11-1"></span>Ghép nối với USB phát không dây

**LƯU Ý:** Bạn có thể kết nối thiết bị với chuột không dây bằng ghép nối Dell Universal

- **1.** Cắm USB phát không dây Dell Universal vào cổng USB trên máy tính.
- **LƯU Ý: Thiết bị truyền phát vô tuyến (RF) đã được ghép nối sẵn trước khi xuất xưởng.**

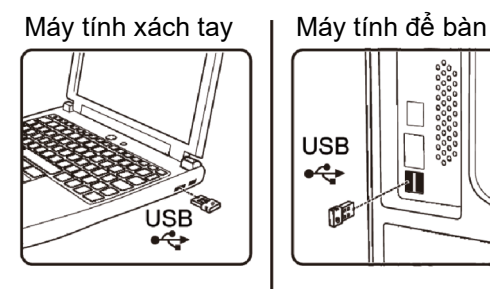

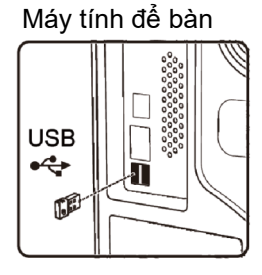

**2.** Đèn chế độ kết nối (1) trên chuột sẽ sáng để cho biết trạng thái ghép nối Dell Universal và sau đó tắt.

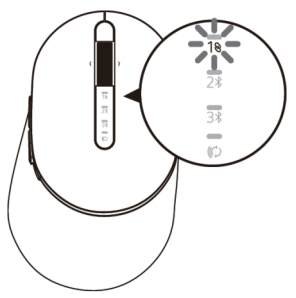

**3.** Chuột sẽ được ghép nối với thiết bị USB của bạn.

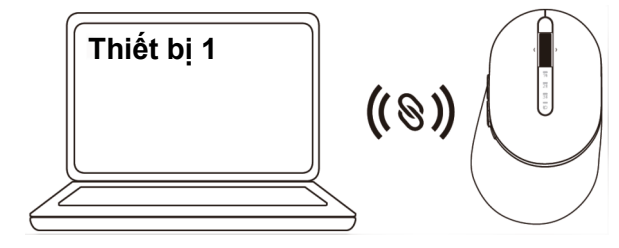

#### **12 │ Ghép nối chuột không dây**

**DØL** 

### <span id="page-12-0"></span>Ghép nối chuột bằng Bluetooth

Bạn có thể kết nối tối đa hai thiết bị với chuột không dây bằng Bluetooth.

**1.** Nhấn nút chế độ kết nối hai lần trên chuột (trong vòng 3 giây) cho đến khi đèn chế độ kết nối (2\*) sáng lên cho biết kết nối Bluetooth thứ hai đã được chọn.

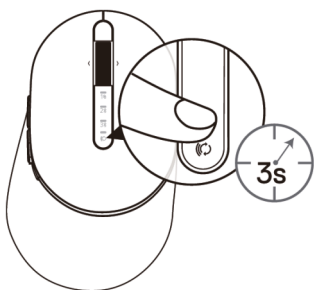

**2.** Đèn chế đô kết nối (2\*) nhấp nháy trong 3 phút - cho biết chuột của bạn đang ở chế độ ghép nối.

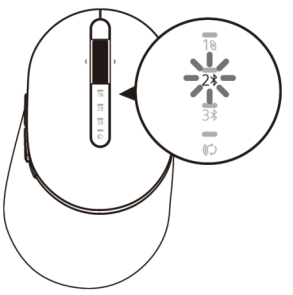

- **3.** Ghép chuột với máy tính có hỗ trợ Bluetooth.
	- a. Trong thanh Search (Tìm kiếm) của Windows, nhập **Bluetooth**.
	- b. Nhấp vào **Bluetooth and other devices settings** (**Cài đặt Bluetooth và các thiết bị khác)**. Cửa sổ **Settings** (**Cài đặt)** sẽ hiển thị.
	- c. Nhấp vào **Bluetooth & other devices** (**Bluetooth & các thiết bị khác).**  Đảm bảo đã bật Bluetooth.
	- d. Từ danh sách thiết bị, nhấp vào **Dell Mouse (Chuột Dell).**

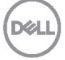

**LƯU Ý:** Nếu chuột MS5320W không được liệt kê, đảm bảo đã bật chế độ ghép nối trên chuột

**4.** Đảm bảo thực hiện quá trình ghép nối trên cả chuột và thiết bị.

Đèn kết nối Bluetooth thứ hai chuyển sang một màu trắng trong 3 giây để xác nhận kết nối đã được thiết lập và sau đó tắt. Sau khi chuột và thiết bị được ghép nối, chúng sẽ kết nối tự động khi bật Bluetooth và khi chúng nằm trong phạm vi Bluetooth.

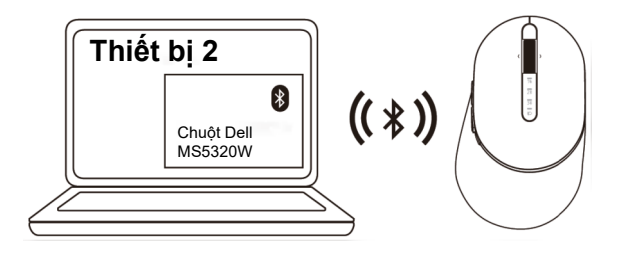

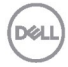

### <span id="page-14-0"></span>Ghép nối thiết bị thứ 3 bằng Bluetooth

LƯU Ý: Ban có thể kết nối thiết bị thứ 3 với chuột không dây bằng Bluetooth

**1.** Nhấn nút chế độ kết nối hai lần trên chuột (trong vòng 3 giây) cho đến khi đèn chế độ kết nối (3) sáng lên cho biết kết nối Bluetooth thứ 3 đã được chọn.

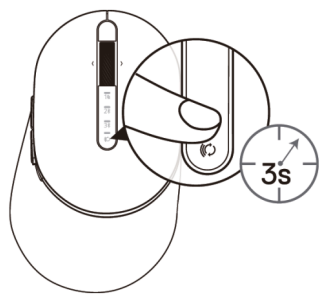

**2.** Đèn kết nối Bluetooth thứ 3 (3<sup>\*</sup>) bắt đầu nhấp nháy để xác nhân chế đô ghép nối đã được bật.

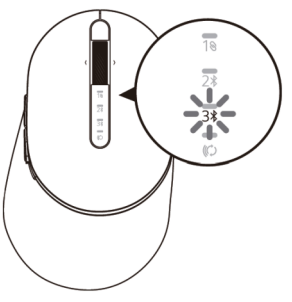

- **3.** Ghép nối chuột với máy tính có hỗ trợ Bluetooth.
	- a. Trong thanh Search (Tìm kiếm) của Windows, nhập **Bluetooth**.
	- b. Nhấp vào **Bluetooth and other devices settings** (**Cài đặt Bluetooth và các thiết bị khác)**. Cửa sổ **Settings** (**Cài đặt)** sẽ hiển thị.
	- c. Nhấp vào **Bluetooth & other devices** (**Bluetooth & các thiết bị khác)**. Đảm bảo đã bật Bluetooth.
	- d. Từ danh sách thiết bị, nhấp vào **Dell Mouse (Chuột Dell)**.

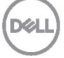

**LƯU Ý:** Nếu chuột MS5320W không được liệt kê, đảm bảo đã bật chế độ ghép nối trên chuột.

**4.** Đảm bảo thực hiện quá trình ghép nối trên cả chuột và thiết bị. Đèn kết nối Bluetooth thứ 3 chuyển sang một màu trắng trong 3 giây để xác nhận kết nối đã được thiết lập và sau đó tắt dần. Sau khi chuột và thiết bị được ghép nối, chúng sẽ kết nối tự động khi bật Bluetooth và khi chúng nằm trong phạm vi Bluetooth.

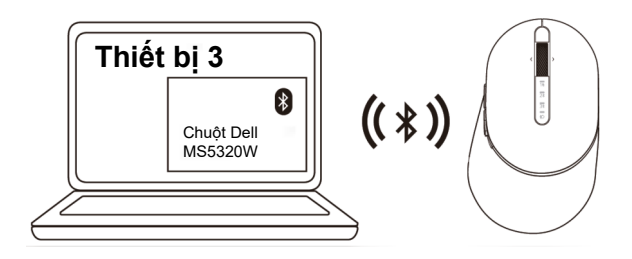

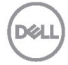

### <span id="page-16-0"></span>**Thiết lập bàn phím không dây**

**1.** Tháo nắp đậy pin.

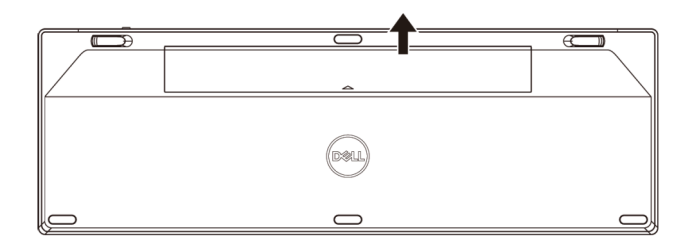

**2.** Lắp pin AA vào ngăn chứa pin.

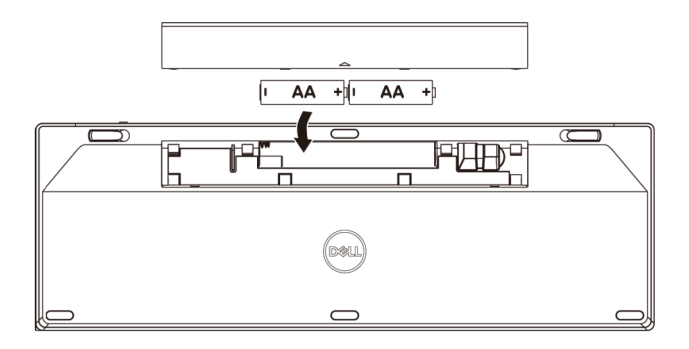

**3.** Lắp lại nắp đậy pin.

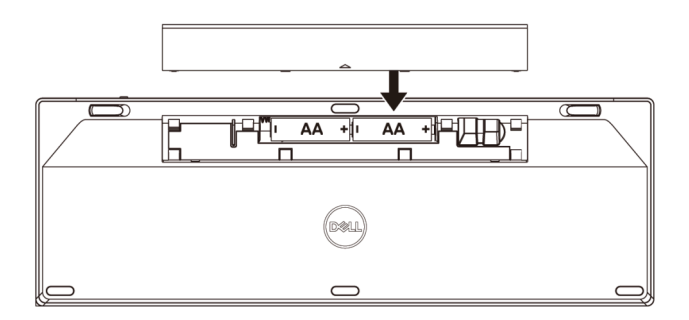

**D**&LL

**4.** Trượt nút bật/tắt nguồn sang phải để bật bàn phím.

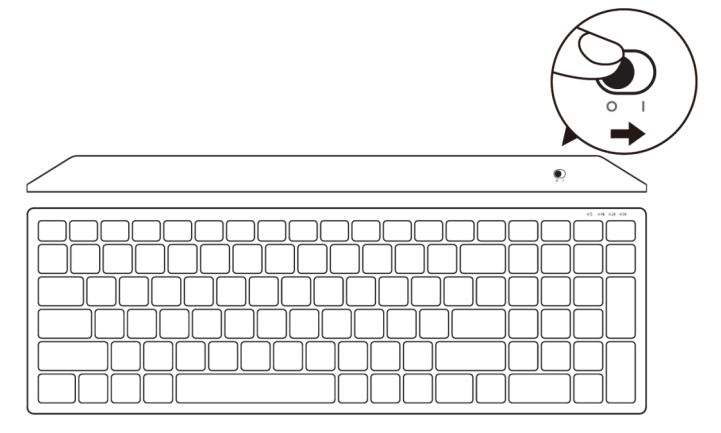

LƯU Ý: Đảm bảo khoảng cách giữa máy tính và bàn phím nằm trong phạm vi 10 mét.

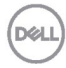

### <span id="page-18-0"></span>**Ghép nối bàn phím không dây**

Bạn có thể ghép nối bàn phím không dây Dell với các thiết bị bằng USB và Bluetooth. Bạn có thể ghép nối và chuyển đổi giữa máy tính xách tay, máy tính để bàn và thiết bị di động tương thích.

### <span id="page-18-1"></span>Ghép nối với USB phát không dây

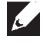

**LƯU Ý:** Bạn có thể kết nối thiết bị với bàn phím không dây bằng ghép nối Dell **Universal** 

- **1.** Cắm USB phát không dây Dell Universal vào cổng USB trên máy tính.
- **LƯU Ý: thiết bị truyền phát vô tuyến (RF) đã được ghép nối sẵn trước khi xuất xưởng.**

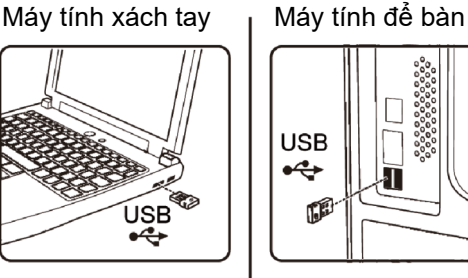

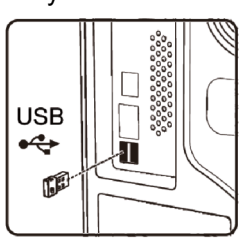

**2.** Đèn chế độ kết nối trên bàn phím được cài sang Ghép nối Dell Universal theo mặc định.

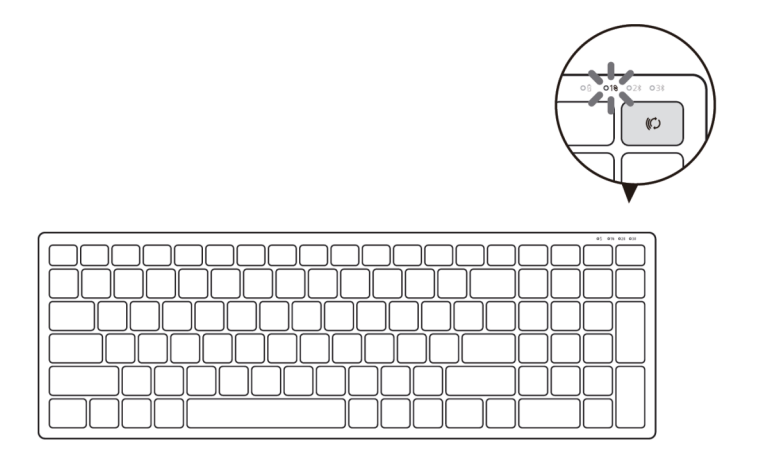

**DELI** 

**3.** Bàn phím sẽ được ghép nối với thiết bị USB của bạn.

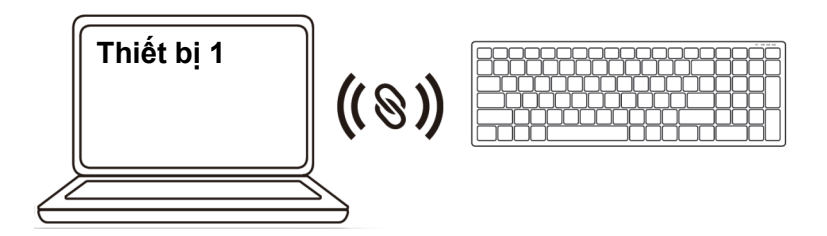

<span id="page-19-0"></span>Ghép nối bàn phím không dây bằng Bluetooth Bạn có thể kết nối tối đa hai thiết bị với bàn phím không dây bằng Bluetooth.

**1.** Nhấn nút chế độ kết nối hai lần trên bàn phím (trong vòng 3 giây) cho đến khi đèn chế độ kết nối (2\*) sáng lên cho biết kết nối Bluetooth thứ hai đã được chon.

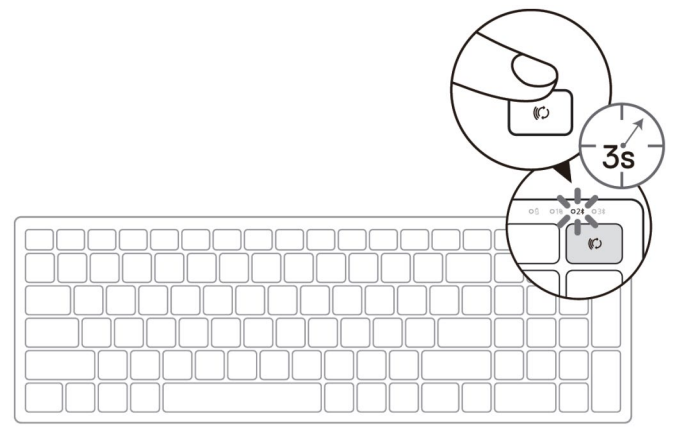

- **2.** Ghép nối bàn phím với máy tính có hỗ trợ Bluetooth.
	- a. Trong thanh Search (Tìm kiếm) của Windows, nhập **Bluetooth**.
	- b. Nhấp vào **Bluetooth and other devices settings** (**Cài đặt Bluetooth và các thiết bị khác)**. Cửa sổ **Settings** (**Cài đặt)** sẽ hiển thị.
	- c. Nhấp vào **Bluetooth & other devices** (**Bluetooth & các thiết bị khác)**. Đảm bảo đã bật Bluetooth.
	- d. Từ danh sách thiết bị, nhấp vào **Dell Keybd (Bàn phím Dell).**

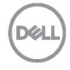

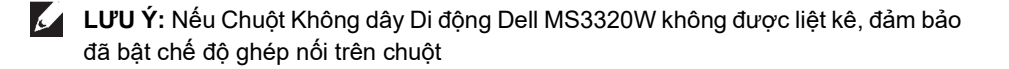

**3.** Đảm bảo thực hiện quá trình ghép nối trên cả bàn phím và thiết bị.

Đèn kết nối Bluetooth thứ hai chuyển sang một màu trắng trong 3 giây để xác nhận kết nối đã được thiết lập và sau đó tắt. Sau khi bàn phím và thiết bị được ghép nối, chúng sẽ kết nối tự động khi bật Bluetooth và khi chúng nằm trong phạm vi Bluetooth.

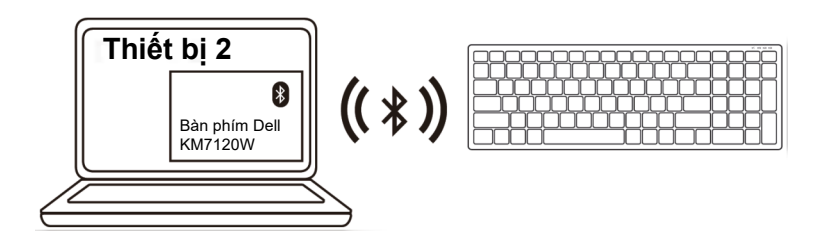

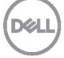

### <span id="page-21-0"></span>Ghép nối thiết bị thứ 3 bằng Bluetooth

- LƯU Ý: Bạn có thể kết nối thiết bị thứ 3 với bàn phím không dây bằng Bluetooth.
- **1.** Nhấn nút chế độ kết nối hai lần trên bàn phím (trong vòng 3 giây) cho đến khi đèn chế độ kết nối (3%) sáng lên cho biết kết nối Bluetooth thứ 3 hai đã được chọn.

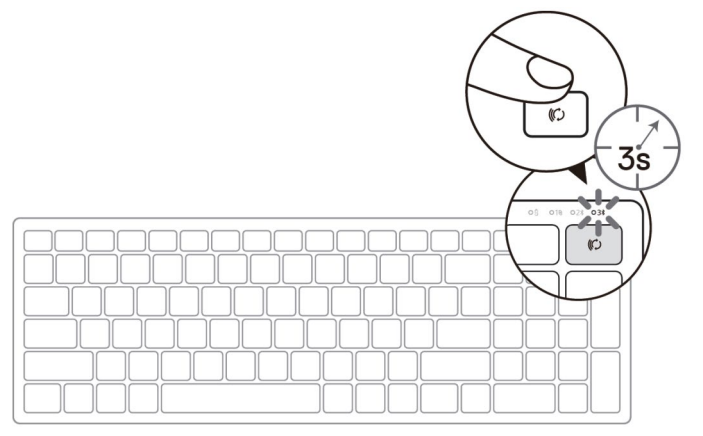

- **2.** Ghép nối bàn phím với máy tính có hỗ trợ Bluetooth
	- a. Trong thanh Search (Tìm kiếm) của Windows, nhập **Bluetooth**.
	- b. Nhấp vào **Bluetooth and other devices settings** (**Cài đặt Bluetooth và các thiết bị khác)**. Cửa sổ **Settings** (**Cài đặt)** sẽ hiển thị.
	- c. Nhấp vào **Bluetooth & other devices** (**Bluetooth & các thiết bị khác)**. Đảm bảo đã bật Bluetooth.
	- d. Từ danh sách thiết bị, nhấp vào **Dell Keybd (Bàn phím Dell).**

**LƯU Ý:** Nếu bàn phím KB7120W không được liệt kê, nhấn nút ghép nối Bluetooth trên bàn phím để đảm bảo bật chế độ ghép nối.

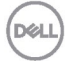

**3.** Đảm bảo thực hiện quá trình ghép nối trên cả bàn phím và thiết bị.

Đèn kết nối Bluetooth thứ 3 chuyển sang một màu trắng trong 3 giây để xác nhận kết nối đã được thiết lập và sau đó tắt. Sau khi bàn phím và thiết bị được ghép nối, chúng sẽ kết nối tự động khi bật Bluetooth và khi chúng nằm trong phạm vi Bluetooth.

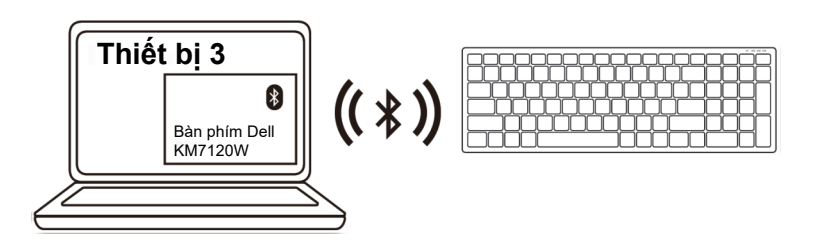

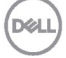

## <span id="page-23-0"></span>**Thông số kỹ thuật**

### **Thông số chung**

Số mẫu bàn phím MS5320W

Hệ điều hành hỗ trợ (2.4 GHz)

Hệ điều hành hỗ trợ (Bluetooth)

### **Điện năng**

Điện áp hoạt đông Bắt buộc dùng pin Truyền phát vô tuyến Phạm vi bắt buộc dùng pin

### **Đặc tính vật lý**

Trọng lượng (không pin) 84 g Kích thước:

- Chiều dài 114,50 mm (4,51 inch)
- Chiều rộng 69,70 mm (2,74 inch)
- Chiều cao 41,60 mm (1,64 inch)

### **Môi trường**

Nhiệt độ:

• Hoạt động  $0^{\circ}$ C - 40°C (32°F - 104°F) • Bảo quản  $-40^{\circ}$ C -  $65^{\circ}$ C (-40 $^{\circ}$ F - 149 $^{\circ}$ F)

Đô ẩm bảo quản Độ ẩm tương đối tối đa 95%; không ngưng tu

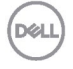

Kiểu kết nối Công nghệ chế độ kết nối kép không dây & Bluetooth 2.4 GHz

- Windows 10/8/7/XP/
- Server 2008/Server 2012
- Linux 6.x, Ubuntu, Free DOS, Neokylin, Red Hat
- Chrome và Android
- HĐH MAC
- Windows 10/8
- Chrome và Android
- HĐH MAC
- Linux 6.x, Ubuntu, Neokylin, Red Hat

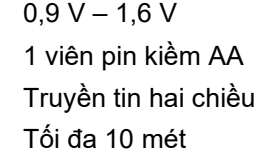

### **Thông số chung**

Số mẫu chuột KB7120W

Hệ điều hành hỗ trợ (2.4 GHz)

Hệ điều hành hỗ trợ (Bluetooth)

### **Điện năng**

Điện áp hoạt động  $2,2$  V – 3,0 V Bắt buộc dùng pin Hai viên pin kiềm AA Truyền phát vô tuyến Truyền tin hai chiều Phạm vi bắt buộc dùng pin Tối đa 10 mét

### **Đặc tính vật lý**

Trọng lượng (không pin) 500,90 g Kích thước:

- 
- 
- 

### **Môi trường**

Nhiệt độ:

- 
- 

Kiểu kết nối Công nghệ chế độ kết nối kép không dây & Bluetooth 2.4 GHz

- Windows 10/8/7/XP/Vista Server 2003/ Server 2008/Server 2012
- Linux 6.x, Ubuntu, Free DOS, Neokylin, Red Hat
- Chrome và Android
- HĐH MAC
- Windows 10/8
- Chrome và Android
- HĐH MAC
- Linux 6.x, Ubuntu, Neokylin, Red Hat

• Chiều dài 122 mm (4,80 inch) • Chiều rộng 363,40 mm (14,31 inch)

• Chiều cao 35,52 mm (1,40 inch)

• Hoạt động 0°C - 40°C (32°F - 104°F) Bảo quản -40°C - 65°C (-40°F - 149°F) Độ ẩm bảo quản Độ ẩm tương đối tối đa 95%; không ngưng tụ

# <span id="page-25-0"></span>**Khắc phục sự cố**

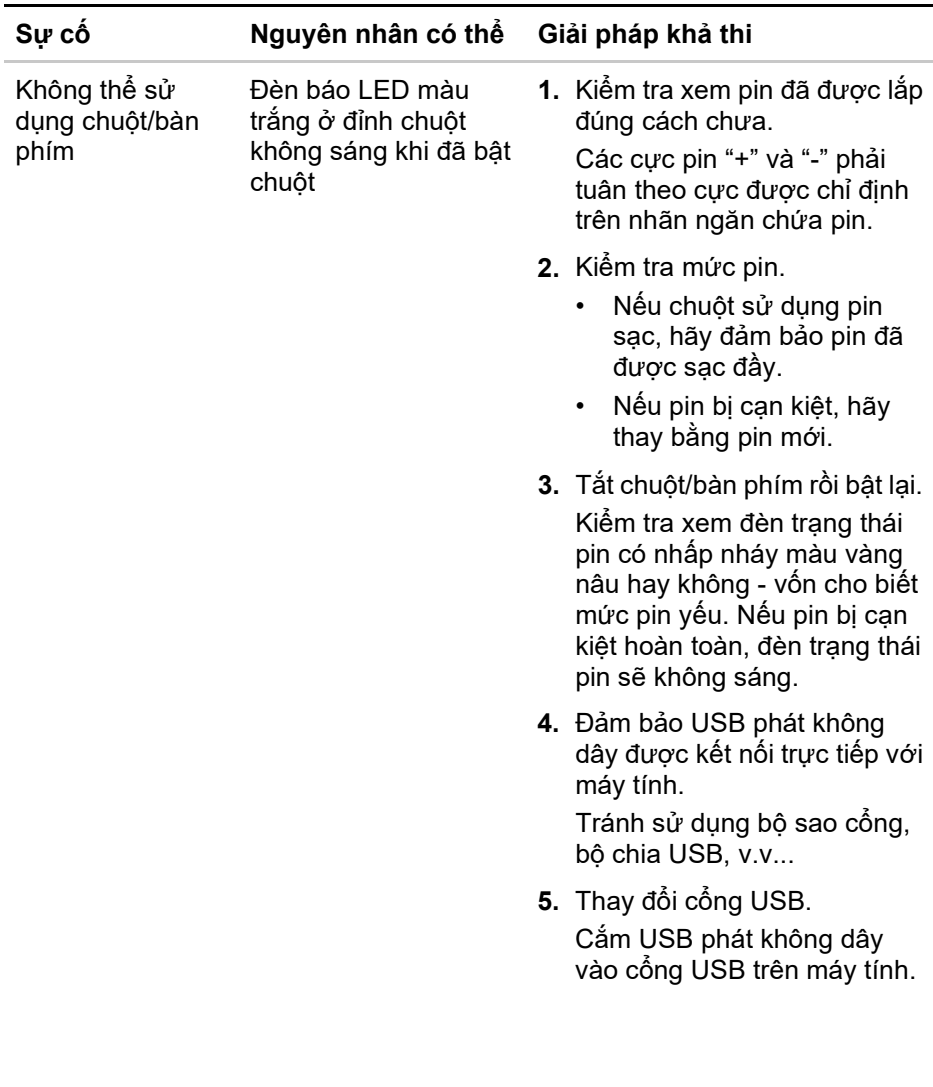

(DELL

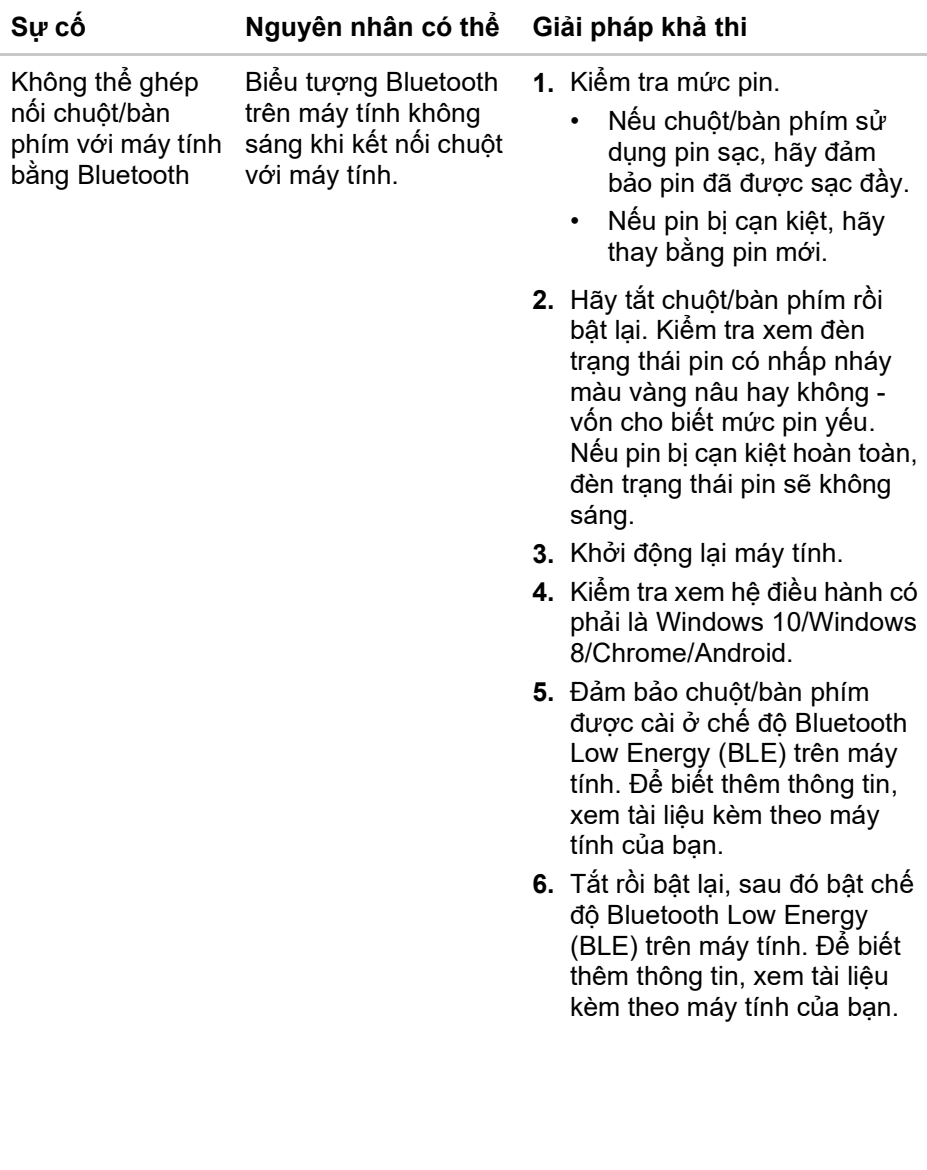

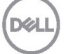

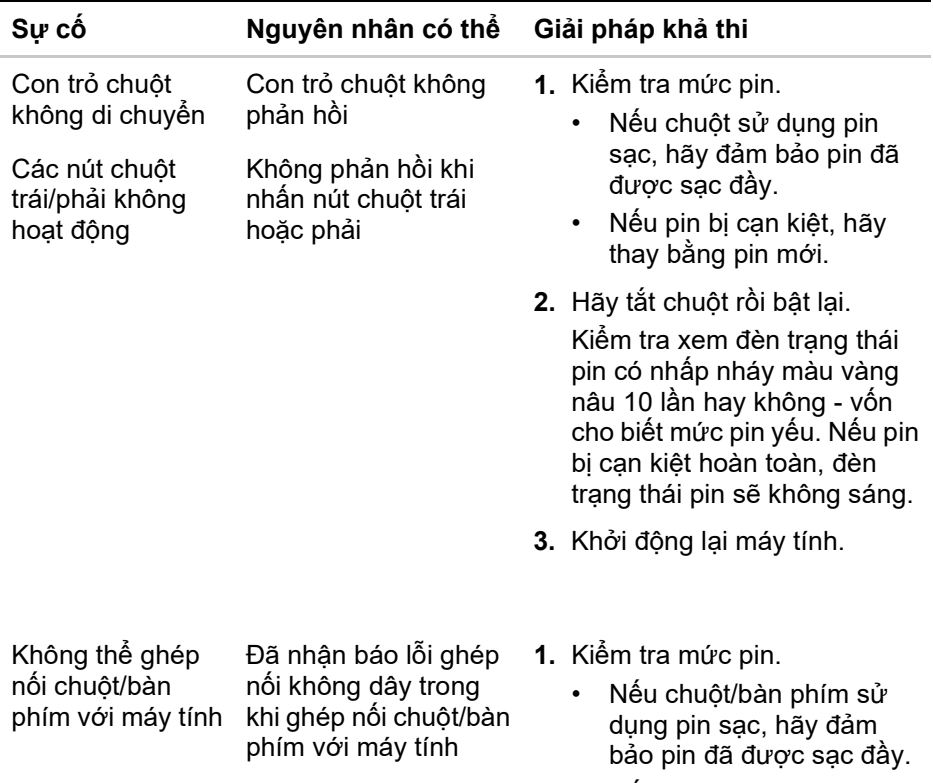

• Nếu pin bị cạn kiệt, hãy thay bằng pin mới.

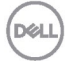

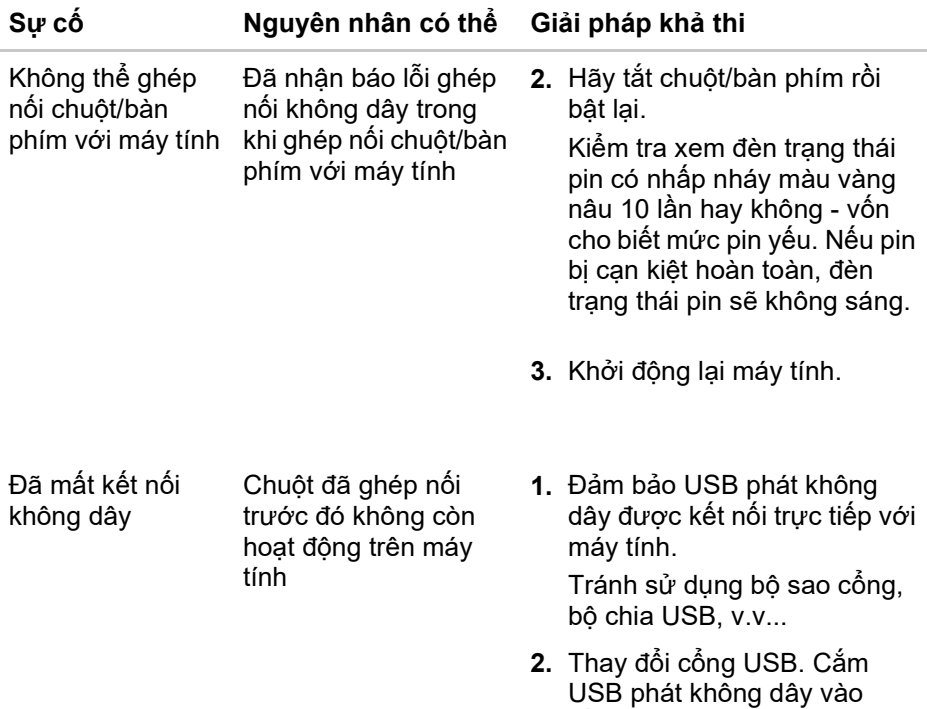

**DELL** 

cổng USB trên máy tính.

### <span id="page-29-0"></span>**Thông tin pháp lý**

#### **Bảo hành**

#### **Chính sách bảo hành giới hạn và gửi trả hàng**

Những sản phẩm mang thương hiệu Dell được bảo hành phần cứng giới hạn ba năm. Nếu mua sản phẩm cùng với máy tính Dell, nó sẽ tuân thủ chính sách bảo hành của máy tính đó.

#### **Đối với khách hàng ở Mỹ:**

Việc mua và sử dụng sản phẩm của bạn phải tuân thủ thỏa thuận người dùng cuối của Dell mà bạn có thể tìm thấy tại **[Dell.com/terms](https://www.dell.com/terms)**. Tài liệu này chứa điều khoản phân xử ràng buộc.

#### **Đối với khách hàng châu Âu, Trung Đông và châu Phi:**

Những sản phẩm mang thương hiệu Dell đã được bán và sử dụng phải tuân thủ các quyền tiêu dùng hợp pháp hiện hành của nước sở tại, các điều khoản của mọi thỏa thuận bán lẻ mà bạn đã ký kết (vốn sẽ có hiệu lực giữa bạn và nhà bán lẻ đó) và các điều khoản hợp đồng người dùng cuối của Dell.

Dell cũng có thể cung cấp chế độ bảo hành phần cứng bổ sung - bạn có thể tìm thấy chi tiết đầy đủ của hợp đồng người dùng cuối của Dell và các điều khoản bảo hành bằng cách truy cập **[Dell.com](https://www.dell.com/)**, chọn quốc gia của bạn từ danh sách ở phía dưới trang "home (trang chủ)" và sau đó nhấp liên kết "terms and conditions (điều khoản và điều kiện)" về các điều khoản người dùng cuối hoặc liên kết "support (hỗ trợ)" về các điều khoản bảo hành.

#### **Đối với khách hàng ngoài nước Mỹ:**

Những sản phẩm mang thương hiệu Dell được bán và sử dụng phải tuân thủ các quyền tiêu dùng hợp pháp hiện hành của nước sở tại, các điều khoản của mọi thỏa thuận bán lẻ mà bạn đã ký kết (vốn sẽ có hiệu lực giữa bạn và nhà bán lẻ đó) và các điều khoản bảo hành của Dell. Dell cũng có thể cung cấp chế độ bảo hành phần cứng bổ sung - bạn có thể tìm thấy chi tiết đầy đủ của các điều khoản bảo hành của Dell bằng cách truy cập **[Dell.com](https://www.dell.com/)**, chọn quốc gia của bạn từ danh sách phía dưới trang "home (trang chủ)" và sau đó nhấp liên kết "terms and conditions (điều khoản và điều kiện)" hoặc liên kết "support (hỗ trợ)" để xem các điều khoản bảo hành.

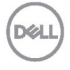